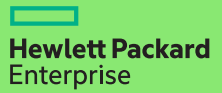

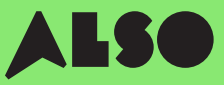

# **CTO to BTO Konverteringsguide**

När du konverterar din CTO (Configure to Order) till en BTO (Built to Order) och sätter samman anpassade maskinvarukonfigurationer med hjälp av lagerprodukter från ALSO-lagret, kan du minska leveranstiderna från tre veckor till tre dagar – det är 18 dagar snabbare – och ändå garantera samma konkurrenskraftiga priser.

### BTO-beställningar fungerar bäst för HPE-produkter i kategorier som Volym Compute, Volym Storage och nätverk.

### Det inkluderar:

### Volume Compute

HPE Microservers

HPE Proliant ML Servers

HPE Proliant DL Servers

HPE Proliant BL Servers

### Volume Storage

HPE MSA Storage HPE StoreEasy Storage HPE StoreOnce Storage HPE StoreEver Tape Drives

### **Networking**

HPE Network Switches Aruba Gateways

Aruba Access Points

Följande process är utformad för kunder som använder HPE OCA- (One-Configuration-Advanced) verktyget, för att bygga hårdvaru konfigurationer för volym produkterna som anges ovan. Om du inte känner till processen kan du överväga att använda iQuote direkt

För stora orders eller produkter som är kategoriserad som Sepcialized Compute eller Storage, rekommenderas det att göra en vanlig CTO-order. Eventuellt kontakta din lokala ALSO HPE-spesialist för hjälp

Den här guiden kommer att använda en ProLiant DL 380 Gen10-server som exempel.

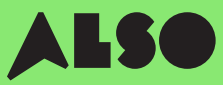

# Börja här

Börja i HPE OCA-verktyget, öppna din sparade konfiguration eller skapa en ny som du vanligtvis brukar att göra. Den inbyggda BTO-Check funktionen hjälper dig att hitta jämförbara BTO hårdvaru konfigurationer.

### Steg 1

Efter att ha sparat en befintlig eller ny CTO-serverlösning, visas knappen "BTO-Check".

#### Klicka på knappen "BTO Check"

### Steg 2

Välj CTO-servern från rullgardinsmenyn för att få motsvarande BTOrekommendation.

Klicka på "Nästa"

### Steg 3

BTO-rekommendationsverktyget kommer att matcha alternativ för alternativ den mest lämpliga tillgängliga artikeln för din konfiguration. Här kommer du att kunna filtrera resultat baserat på "Match Factor" (förklarat nedan) och kontrollera skillnaden mellan alternativa konfigurationsrekommendationer.

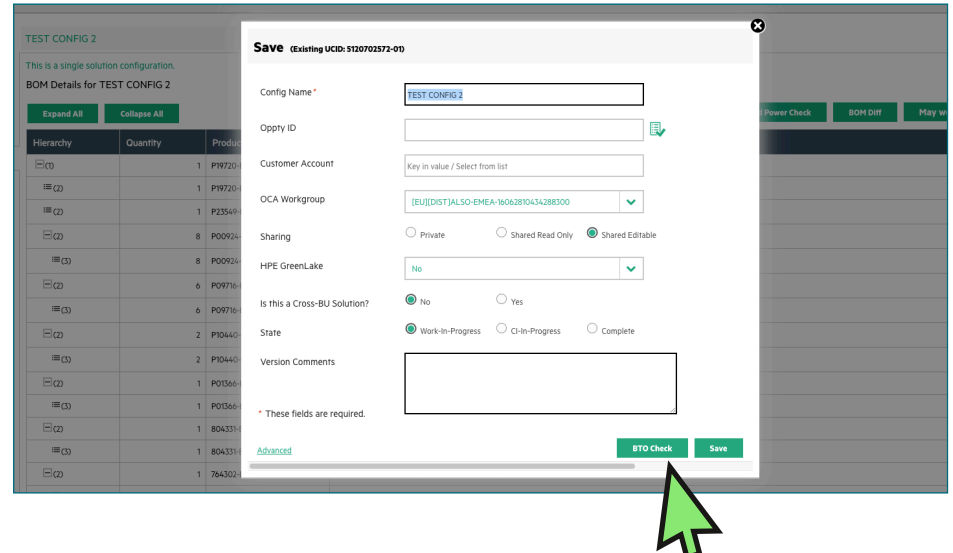

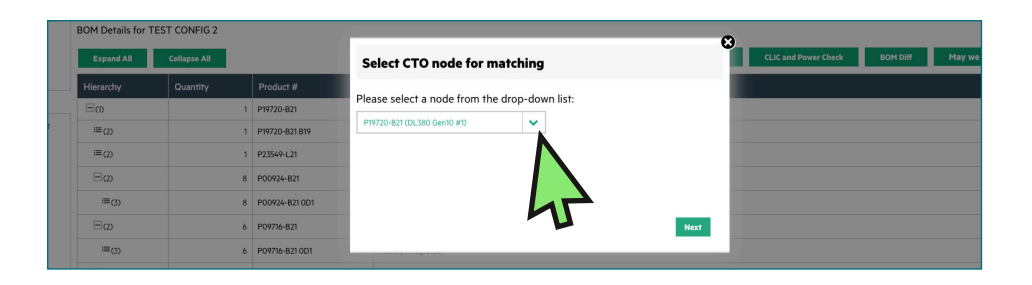

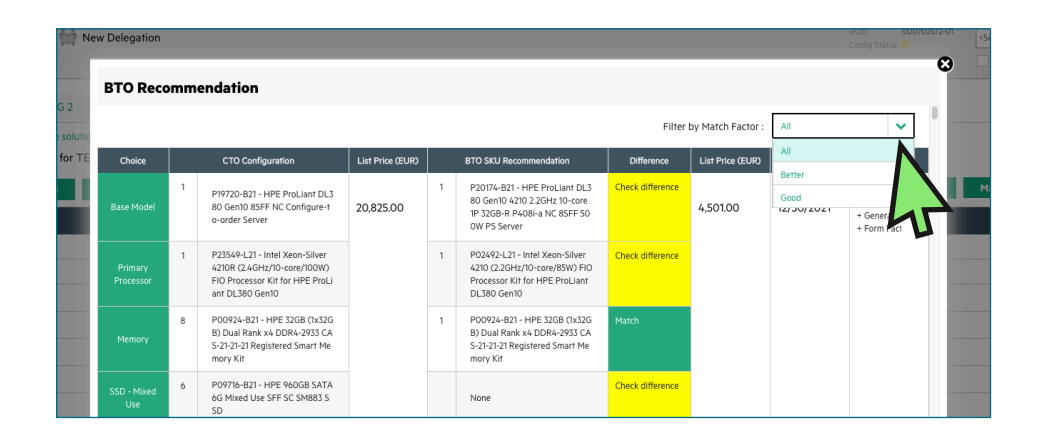

# Förstå dina konfigurationsrekommendationer

Dina rekommenderade konfigurationsalternativ kommer att presenteras i antingen grönt eller gult. Gröna alternativ matchar dina ursprungliga CTOkonfigurationsparametrar, medan gula alternativ är alternativ att överväga.

### Match Factor

Du kan filtrera dina resultat efter "Match Factor" av "Best", "Better" eller "Good".

En "Matchningsfaktor" av "Best" försöker matcha den ursprungliga CTO-konfigurationen så nära som möjligt, medan "Good" mer sannolikt tillhandahåller liknande alternativa artiklar baserat på den konfiguration som krävs.

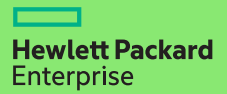

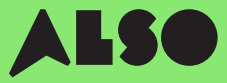

### Steg 4

När du har bestämt vilken BTOkonfiguration som matchar din ursprungliga CTO-konfig, och valt den du vill använda, uppdatera den i OCA-verktyget.

Sen trycker du på "Download" för att skapa ett Excel-dokument som innehåller artikelnummer för de konfigurationer du har valt. Du behöver detta för nästa steg.

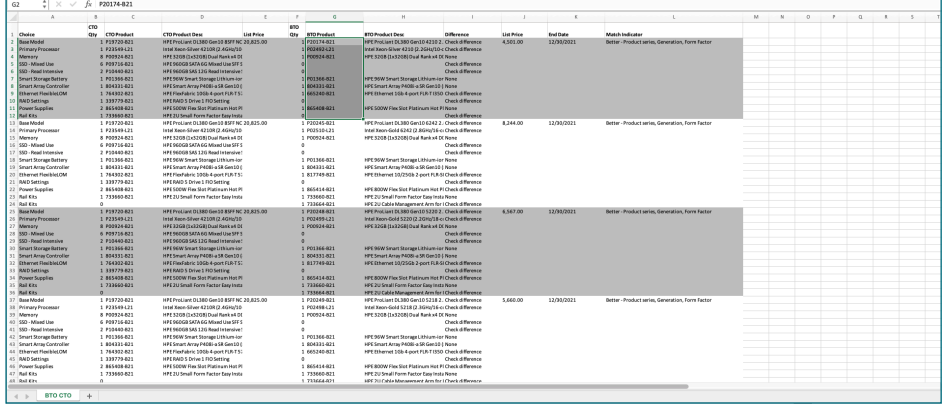

# Importera din konfiguration till iQuote

När du har laddat ner din konfiguration från OCA-verktyget, använd iQuote i ALSO Webshop för att kontrollera tillgängligheten på lagret och skapa därefter en quote för din kund.

#### Steg 1

Log in to the ALSO Webshop and locate iQuote.

iQuote hittas under "Shoppingverktyg" > "Konfiguratorer" > "HPE iQuote".

Start HPE iQuote

Klicka på *iQuote*.

### Steg 2

För att importera dina nedladdade konfigurationer, tryck på "Tools" i sektionen i iQuote. Ett popup-fönster kommer då visas.

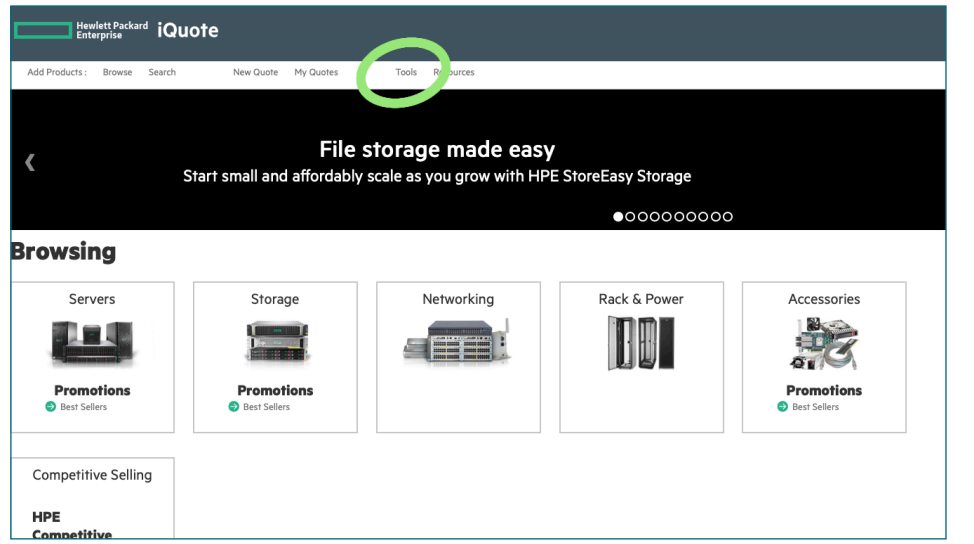

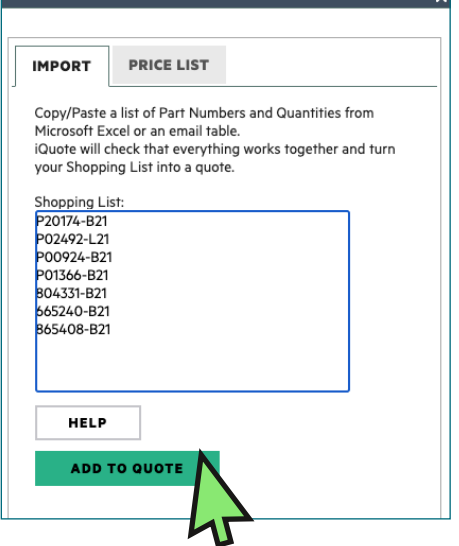

Välj "import" från de två flikarna i popup-fönstret och klistra in alla artikelnummer från din tidigare Excel-fil.

När du har lagt till alla artikelnumre, klicka "ADD TO QUOTE".

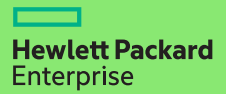

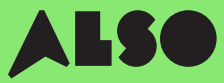

### Steg 3

Du kommer att få en lista med artiklar från din imorterade konfiguration tillsammans med relaterade priser och lagernivå. Här kommer du få en översikt över ALSOs lagerstatus. Engage & Grow Points kommer också att visas på varje produkt.

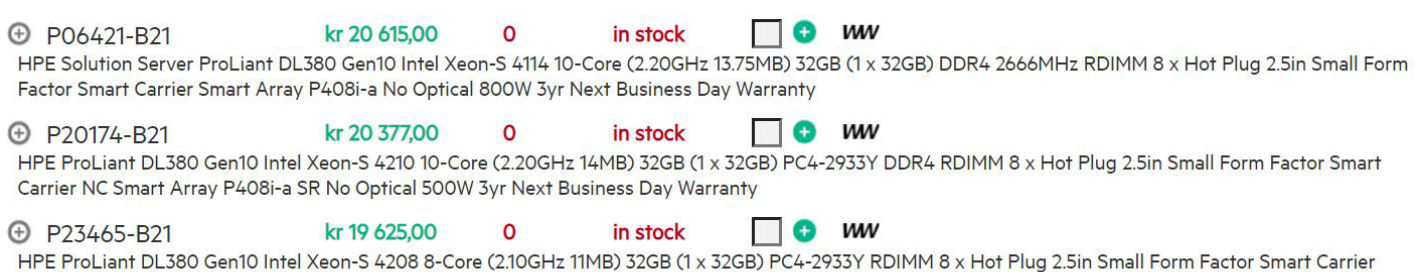

Smart Array P408i-a SR NC No Optical 500W 3yr Next Business Day Warranty

#### Steg 4

Kolla igenom din konfiguration i iQuote, spara sedan beställningen, skapa en quote och skicka den till kunden för godkännande. Alternativt kan du lägga till varor i kundvagnen och överföra beställningen direkt via ALSO's webshop. När överföringen är klar, behöver du att lägga ordern som normalt. Vi levererar vanligtvis inom två arbetsdagar.

### **Configuring**

Services

All Products ▶ Servers ▶ DL380 Gen10

kr 24 898,00  $13$ O MV P02462-B21 in stock HPE ProLiant DL380 Gen10 Intel Xeon-S 4208 8-Core (2.10GHz 11MB) 16GB (1 x 16GB) PC4-2933Y DDR4 2933MHz RDIMM 8 x Hot Plug 2.5in Small Form Factor **(F)** Specificatio **Top Recommended All Options Search** 耶 **OS** 52  $h$  OS

**TRAINING CREDIT SELECTOR** 

HELP ME CHOOSE

## Vi hoppas att du tyckte guiden var användbar.

Genom att konvertera dina mest använda CTO-konfigurationer till BTO och spara dem i iQuote, så du kan kontrollera lager och priser, skicka quotes till kunder, beställa och leverera snabbare än någonsin, vilket sparar tid och hjälper dig att sälja mer.

Om du har några frågor eller behöver support för att konvertera dina CTO-konfigurationer till BTO, kontakta ditt lokala ALSO HPE-team som kan hjälpa dig. Du kan nå oss på **[datacenter.sverige@also.com]** 

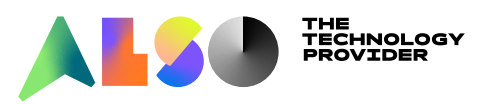